#### <span id="page-0-0"></span>**Farbenes Plättchen**

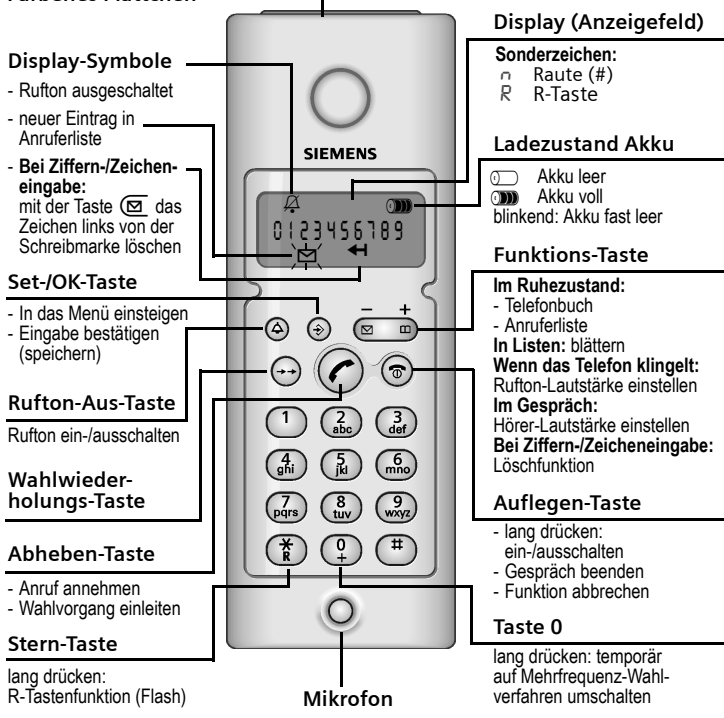

### **Besonderheiten des A 110**

- ◆ Zettelblock
- Stifthalter mit STABILO-Tintenfeinschreiber: Der Stift ist überall dort erhältlich, wo Schreibwaren und Büroartikel angeboten werden.
- ◆ Rufton-aus-Taste
- ◆ Hörer-Lautstärke und Rufton-Lautstärke über Funktionstaste einstellbar

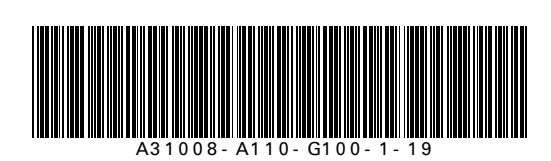

Version: 04.12.2003

Issued by Information and Communication mobile Schlavenhorst 88 D-46395 Bocholt

© Siemens AG 2003 All rights reserved. Subject to availability. Right of modification reserved. Printed in Germany

Siemens Aktiengesellschaft http://www.my-siemens.com

Best.-Nr.: A31008-A110-G100-1-19

Version: 04.12.2003

#### **Sicherheitshinweise !**

W Lesen Sie vor Gebrauch genau die Bedienungsanleitung und die Sicherheitshinweise. - Klären Sie Ihre Kinder über deren Inhalt und über die Gefahren bei der Benutzung des Telefons auf.

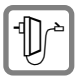

Verwenden Sie **nur das mitgelieferte Steckernetzgerät**, wie auf der Unterseite der Basis gekennzeichnet.

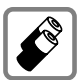

Legen Sie nur **zugelassene, aufladbare Akkus des gleichen Typs** ein! D. h. niemals herkömmliche (nicht aufladbare) Batterien, da sie zu Gesundheits- und Personenschäden führen können.

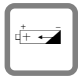

Legen Sie wiederaufladbare Akkus richtig gepolt ein (Symbole sind in den Akkufächern des Mobilteils angebracht).

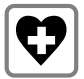

Medizinische Geräte können in ihrer Funktion beeinflusst werden. Beachten Sie die technischen Bedingungen des jeweiligen Umfeldes (z. B. Arztpraxis).

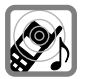

Das Mobilteil kann in Hörgeräten einen unangenehmen Brummton verursachen. Das Mobilteil während des Klingelns (ankommender Ruf) nicht direkt an Ihr Ohr halten.

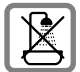

Stellen Sie das Telefon nicht in Bädern oder Duschräumen auf. Mobilteil und Basis sind nicht spritzwassergeschützt (siehe [Seite 15\)](#page-14-0).

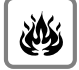

Nutzen Sie das Telefon nicht in explosionsgefährdeten Umgebungen (z. B. Lackierereien).

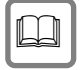

Geben Sie Ihr Telefon nur mit der Bedienungsanleitung an Dritte weiter.

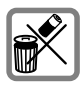

Entsorgen Sie Akkus und Telefon umweltgerecht.

Nicht alle in dieser Bedienungsanleitung beschriebenen Funktionen sind in allen Ländern verfügbar.

### <span id="page-3-0"></span>**Basis anschließen**

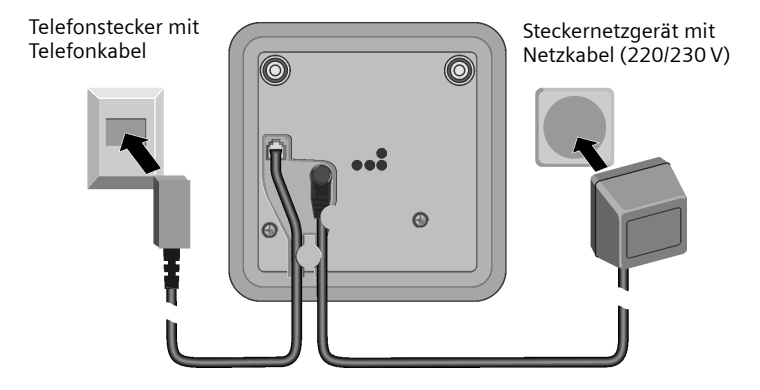

- **Den runden Stecker des Netzkabels** in die Buchse stecken.
- ◆ Kabel in den Kabelkanal einlegen (zur Zugentlastung).
- Netzgerät in die Steckdose stecken.
- ◆ **Den eckigen Stecker des mitgelieferten Telefonkabels** in die Buchse stecken.
- Kabel in den Kabelkanal einlegen.
- Telefonstecker in die Telefondose stecken.

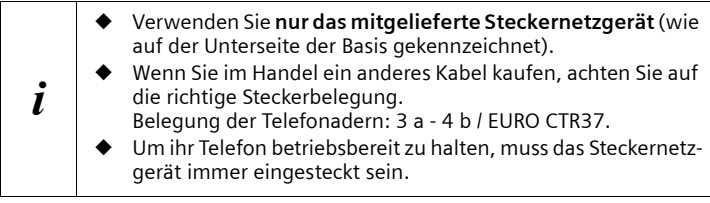

### **Mobilteil in Betrieb nehmen**

Das Display ist durch eine Folie geschützt. **Bitte Schutzfolie abziehen!** Entnehmen Sie der Tüte, in der sich die Akkus befinden, das Farb- Plättchen und kleben Sie es oben auf das Mobilteil (s. Abbildung auf [S. 1\)](#page-0-0).

#### <span id="page-4-1"></span>**Akkus einlegen**

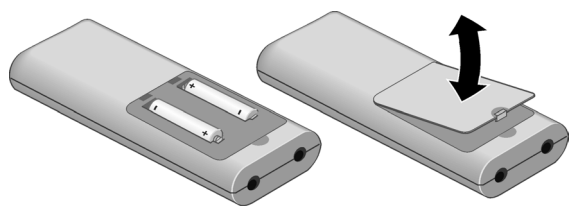

- ◆ Zum Öffnen des Akkufachs Lasche des Akkudeckels nach innen drücken und Deckel nach oben abnehmen.
- ◆ Akkus **richtig gepolt** einlegen (siehe linke Abbildung).
- ◆ Zum Schließen den Deckel des Akkufachs wie gezeigt einsetzen und dann zuklappen bis er einrastet.

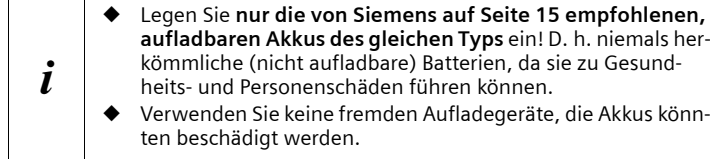

### <span id="page-4-0"></span>**Mobilteil an der Basis anmelden**

Damit Sie telefonieren können, müssen Sie das Mobilteil mit der Basis "bekannt machen" (anmelden).

Das Display zeigt "\*--\*--\*" an. Stellen Sie das Mobilteil nun mit dem **Display sichtbar nach vorne** in die Basis, das Display zeigt **MT ANMELDEN** an. Nach etwa **einer Minute** ist das Mobilteil an der Basis angemeldet. Das Ruhedisplay wird angezeigt (nur Akku-Symbol und links oben die interne Nummer des Mobilteils).

Ist nach ca. 1 Minute das "Automatische Anmelden" nicht erfolgreich, ist es erforderlich, das Mobilteil ca. 5 Sekunden aus der Basis zu nehmen und wieder hineinzustellen oder das Mobilteil manuell anzumelden [\(s. S. 10\)](#page-9-0).

### **Akkus laden**

Lassen Sie das Mobilteil zum Laden der Akkus ca. fünf Stunden in der Basis stehen. Ihr Gerät ist jetzt einsatzbereit und Sie können telefonieren. Nach dem ersten Ladevorgang können Sie Ihr Mobilteil nach jedem Gespräch wieder in die Basis zurückstellen. Das Laden wird elektronisch gesteuert. Dadurch werden die Akkus schonend geladen, aber nicht überladen. Die Akkus erwärmen sich während des Aufladens; das ist normal und ungefährlich. Der Ladezustand der Akkus wird nur nach einem ununterbrochenen Lade-/Entladevorgang richtig angezeigt. Sie sollten deshalb das Akkufach nicht unnötig öffnen. Die Ladekapazität der Akkus reduziert sich technisch bedingt nach einiger Zeit

### **Telefonieren**

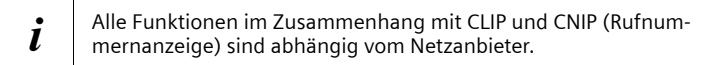

### **Anrufen und Gespräch beenden**

 $\mathbb{F}$  (Rufnummer eingeben),  $\mathcal O$  (Abheben-Taste) drücken.

Zum **Beenden**: a (Auflegen-Taste) drücken.

Sie können auch zuerst die Abheben-Taste (?) drücken und dann die Rufnummer eingeben – jede Ziffer wird sofort gewählt.

Mit der Auflegen-Taste  $\circledcirc$  brechen Sie das Wählen ab.

### **Anruf annehmen**

Ihr Telefon klingelt (Rufton) und die Abheben-Taste blinkt. c(Abheben-Taste) drücken.

### **Wahlwiederholung**

Ihr Mobilteil speichert automatisch die fünf zuletzt gewählten Rufnummern. Falls zu diesen Nummern im Telefonbuch Namen gespeichert sind, werden diese angezeigt.

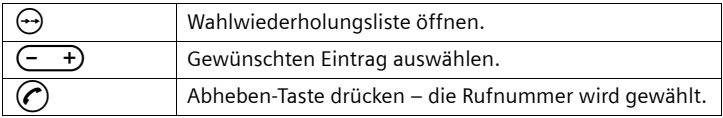

### <span id="page-6-0"></span>**Rufnummernübermittlung (CLIP)**

Bei einem Anruf wird die Rufnummer des Anrufers im Display angezeigt. **Voraussetzungen:**

- 1. Sie haben bei Ihrem Netzanbieter beauftragt, dass die Rufnummer des Anrufers auf Ihrem Display angezeigt wird (CLIP).
- 2. Der Anrufer hat beim Netzanbieter beauftragt, dass seine Rufnummer übermittelt wird (CLIR).

Falls die Rufnummer oder der Name nicht angezeigt wird, erscheint:

- --- Wenn Sie CLIP nicht beauftragt haben.
- Wenn der Anrufer die Anzeige der Nummer "unterdrückt" hat oder  $\langle \langle \rangle \rangle$ der Anrufer die Rufnummernübertragung nicht beauftragt hat.

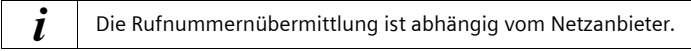

### **Telefonbuch**

Im **Telefonbuch** können Sie bis zu 20 Rufnummern (max. 22 Ziffern) mit zugehörigen Namen (max. 12 Zeichen) speichern.

### **Neuen Eintrag speichern**

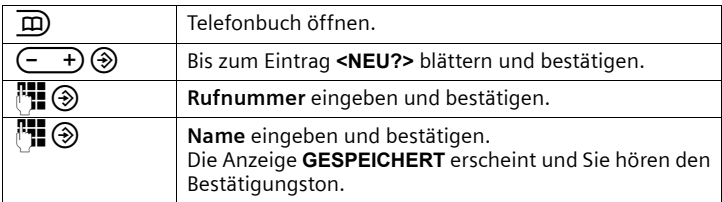

#### **Mit dem Telefonbuch wählen**

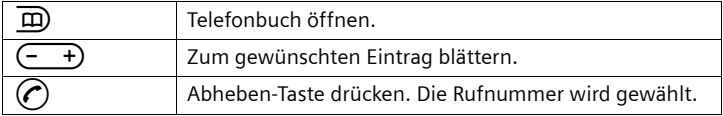

#### **Eintrag ändern**

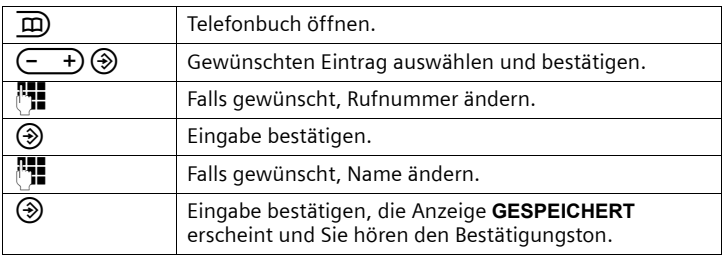

#### **Eintrag löschen**

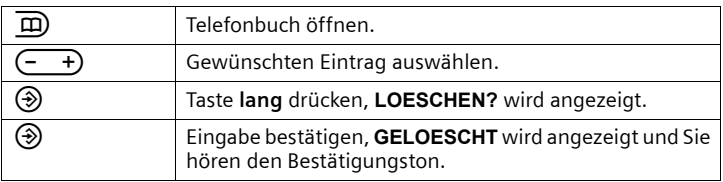

### **Anruferliste**

In der **Anruferliste** werden die letzten 10 **entgangenen** Anrufe gespeichert. Sind **neue** Einträge vorhanden, blinkt im Ruhezustand das Symbol  $\Box$ .

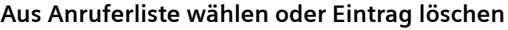

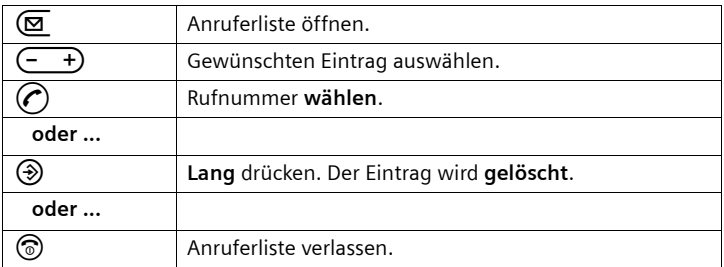

Neue Einträge in der Anruferliste werden durch das Symbol ninks oben im Display gekennzeichnet. Am Ende der Liste wird "----ESC----" angezeigt.

### **Zu einem externen Gespräch zuschalten**

Mindestens zwei Mobilteile sind an der Basis angemeldet. Sie führen ein externes Gespräch. Ein interner Teilnehmer kann sich zu diesem Gespräch zuschalten und mitsprechen. Das Zuschalten wird durch einen Signalton angezeigt. **Voraussetzung:** Die Funktion **Int. zuschalten** ist eingeschaltet (Lieferzustand: Ein).

#### **Intern zuschalten ein-/ausschalten**

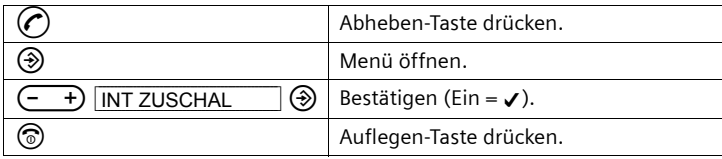

#### **Intern zuschalten**

**Voraussetzung:** Ein Mobilteil führt ein externes Gespräch.

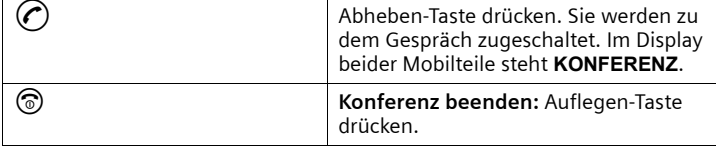

 $\mathbf{i}$  Nur **ein** Mobilteil kann sich einem externen Gespräch zuschalten.

### <span id="page-9-0"></span>**Mobilteile Gigaset A 11 manuell anmelden**

Sie können an Ihrem Gigaset A 110 bis zu drei Mobilteile Gigaset A 11 anmelden. Interne Gespräche untereinander sind jedoch nicht möglich.

#### **Mobilteil Gigaset A 11 an Basis Gigaset A 110**

Eine manuelle Anmeldung ist nötig, wenn

- ◆ die automatische Anmeldung nicht erfolgreich war,
- ◆ das mitgelieferte Mobilteil ausgetauscht wurde.

#### **Schritt 1:**

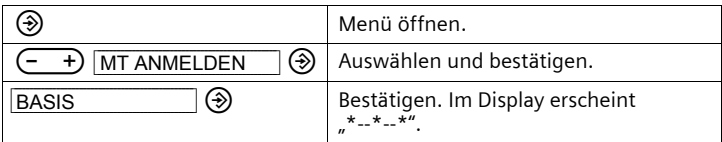

#### **Schritt 2:**

Mobilteil in die Basis stellen.

Nach erfolgreichem Anmelden kehrt das Mobilteil in den Ruhezustand zurück und Sie hören den Bestätigungston.

#### **Mobilteil Gigaset A 11 an andere GAP-Basen**

#### **Schritt 1:**

Die Basis in einen anmeldebereiten Zustand bringen (s. Bedienungsanleitung der Basis).

**Schritt 2:** 

|                         | Menü öffnen.                                                          |
|-------------------------|-----------------------------------------------------------------------|
| ⊛<br><b>MT ANMELDEN</b> | Auswählen und bestätigen.                                             |
| ⊛<br>GAP 1              | Auswählen und bestätigen.<br>Im Display erscheint "PIN".              |
|                         | Anmelde-PIN der anmeldebereiten<br>GAP-Basis (z. B. "0000") eingeben. |
|                         | Eingabe bestätigen.                                                   |

Nach erfolgreichem Anmelden kehrt das Mobilteil in den Ruhezustand zurück.

### **Mobilteil einstellen**

### **Hörer-Lautstärke einstellen**

Die Hörer-Lautstärke kann während eines Gesprächs oder nach Drücken der Abheben-Taste mit der Taste  $\overline{(- +)}$  eingestellt werden.

#### **Rufton-Lautstärke und Rufton-Melodie über das Menü einstellen**

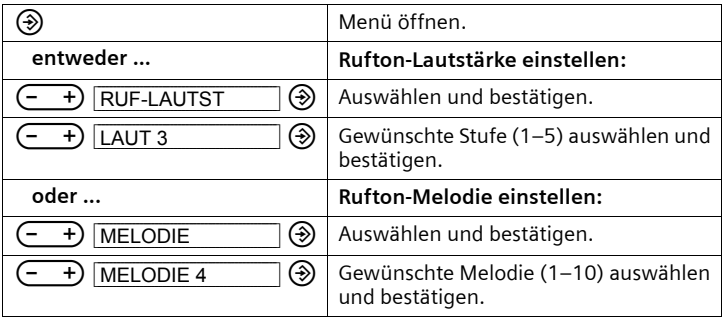

Die Rufton-Lautstärke kann auch während des Klingelns mit der Taste  $\left(-\right)$ eingestellt werden.

### **Display-Sprache**

Sie können sich die Display-Texte in verschiedenen Sprachen anzeigen lassen:

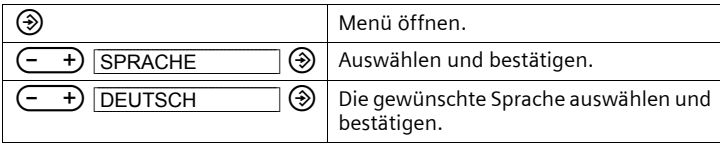

oder

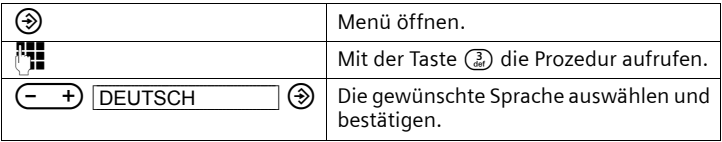

### **Mobilteil suchen ("Paging")**

Wenn Sie Ihr Mobilteil verlegt haben, können Sie es mit Hilfe der Basis suchen. Drücken Sie die Paging-Taste an der Basis unter dem Zettelblock, alle angemeldeten Mobilteile klingeln.

**Suche beenden:** Paging-Taste an der Basis oder Abheben-Taste  $\mathcal C$  am Mobilteil drücken.

### **Betrieb an einer Telefonanlage**

Die folgenden Einstellungen sind nur notwendig, wenn Ihre Telefonanlage es erfordert, **s. Bedienungsanleitung der Telefonanlage**.

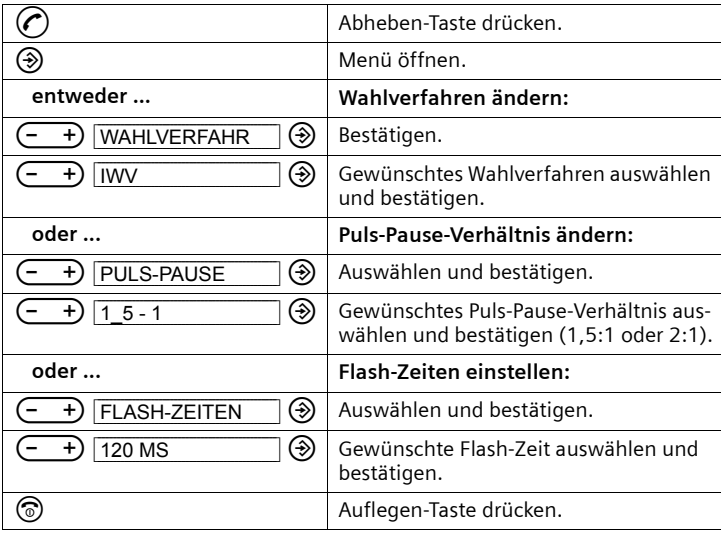

### **Gerät in den Lieferzustand zurücksetzen**

### **Mobilteil**

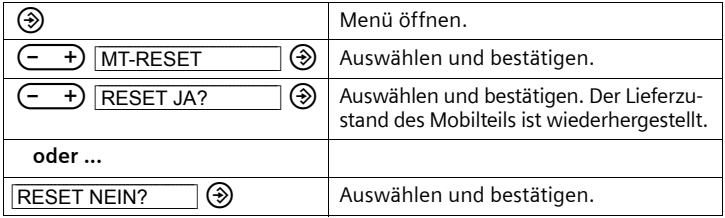

 $\mathbf{i}$  Um das das Mobilteil wieder nutzen zu können, müssen Sie es<br>wieder an Ibrer Basis anmelden (siehe Seite 5) wieder an Ihrer Basis anmelden [\(siehe Seite 5\)](#page-4-0).

### **Basis**

Beim Zurücksetzen werden alle angemeldeten Mobilteile abgemeldet und müssen **manuell** angemeldet werden [\(siehe Seite 10\).](#page-9-0)

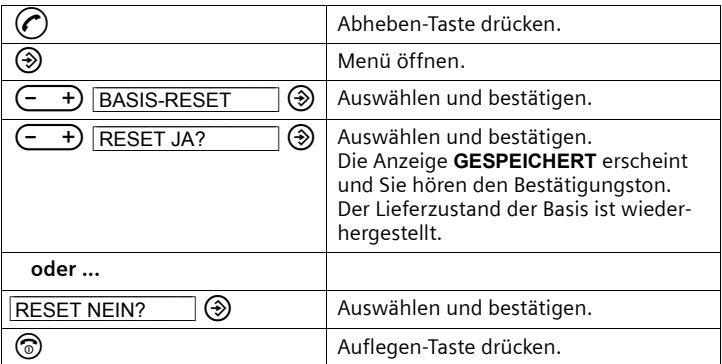

### **Anhang**

### <span id="page-14-0"></span>**Pflege**

Wischen Sie Basis und Mobilteil mit einem **feuchten Tuch** oder einem Antistatiktuch ab. Benutzen Sie **nie** ein trockenes Tuch! Es besteht die Gefahr der statischen Aufladung!

## **Kontakt mit Flüssigkeit !**

Sollte das Mobilteil mit Flüssigkeit in Kontakt gekommen sein, **auf keinen Fall das Gerät einschalten. Sofort alle Akkus entnehmen**.

Lassen Sie die Flüssigkeit aus dem Gerät abtropfen und tupfen Sie anschließend alle Teile trocken. Lagern Sie das Mobilteil ohne Akkus für mindestens 72 Stunden an einem trockenen, warmen Ort. Danach ist in vielen Fällen die Inbetriebnahme wieder möglich.

### **Reichweite**

Die Reichweite beträgt im freien Gelände bis zu 300 m. In Gebäuden werden Reichweiten bis zu 50 m erreicht. Wenn Sie die Reichweite überschreiten, erscheint im Display "\*--\*--\* ".

### <span id="page-14-1"></span>**Empfohlene Akkus**

Sanyo Twicell 650; Sanyo Twicell 700; Panasonic 700mAh 'for DECT'; GP 550mAh; GP 700mAh; YDT AAA 600; YDT AAA Phone 700; VARTA PhonePower AAA 700MAh.

### **Fragen und Antworten**

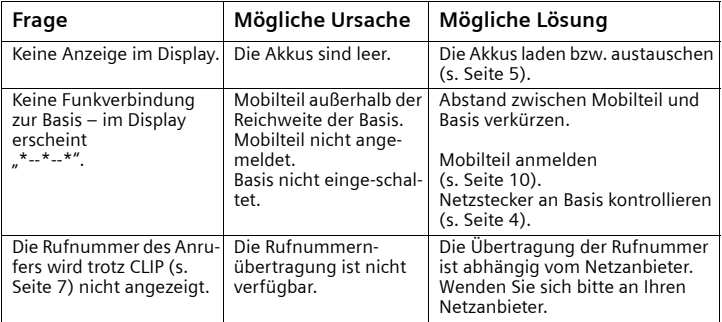

### **Kundenservice (Customer Care)**

Unser **Online Support** im Internet:

#### **www.my-siemens.de/kundenservice**

Im Falle einer notwendigen Reparatur, evtl. Garantie- oder Gewährleistungsansprüche erhalten Sie schnelle und zuverlässige Hilfe bei unserem

#### **Service-Center** 0848 212 000

#### **www.my-siemens.com/contact**

Bitte halten Sie Ihren Kaufbeleg bereit.

In Ländern, in denen unser Produkt nicht durch autorisierte Händler verkauft wird, werden keine Austausch- bzw. Reparaturleistungen angeboten.

Ihr Gigaset ist zum Betrieb in Ihrem Land vorgesehen, wie auf der Unterseite des Gerätes und auf der Verpackung gekennzeichnet. Länderspezifische Besonderheiten sind berücksichtigt. Die Übereinstimmung des Gerätes mit den grundlegenden Anforderungen der R&TTE-Direktive ist durch das CE-Kennzeichen bestätigt.

#### **Auszug aus der Originalerklärung:**

"We, the manufacturer, declare, that the "Gigaset A110" Swiss Version is manufactured according to our Full Quality Assurance System certified by CETECOM ICT Services GmbH in compliance with ANNEX V of the R&TTE-Directive 99/5/EC. The presumption of conformity with the essential requirements regarding Council Directive 99/5/EC is ensured." Senior Approvals Manager"

The Declaration of Conformity (DoC) has been signed. In case of need a copy of the original DoC can be made available via the company hotline.

# $CE$  0682

### **Garantie-Urkunde**

Die Garantie für die Schweiz beträgt 12 Monate.